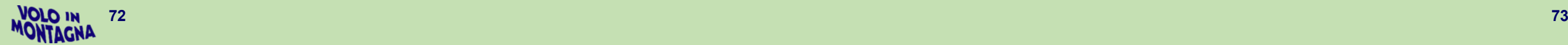

Arrival Date

n Arrival Time

A Aircraft registration and type

**11** Passengers (without pilot)

 $Pilot$ 

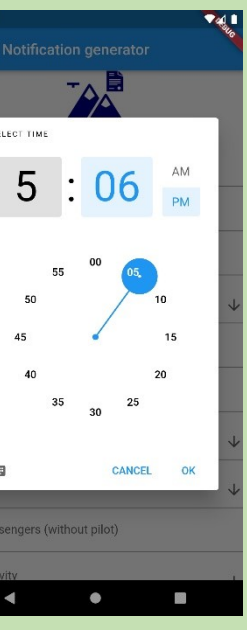

## Notification generato **AN**  $\triangleq$  Departs Departure Date<br>29/10/2021 Departure Tire<br>5:06 PM Landing at<br>Casera Razzo (Laggio di Cadore)  $\Box$  Arrival Date  $\bigcirc$  Arrival Time Johannes Martin (IT.FCL.12446)  $D-FOKS$ Passengers (without pilot) **EZ** Activity  $\blacktriangleleft$  $\bullet$  $\equiv$  Notification generator 6. Passeggeri - Attività Departure Date<br>29/10/2021 Departure T Landing at<br>Casera Razzo (Laggio di Cadore)  $\Box$  Arrival Date Arrival Time<br>4:07 PM Johannes Martin (IT.FCL.12446) D-EOKS School Training

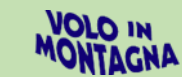

# **MoFNoGen - Mountain Flying Notification Generator**

*di Johannes Martin*

La Scuola di Volo in Montagna di Bolzano diventa una fucina di idee e (fortunatamente) anche di applicazioni APP per Smartphone.

Il desiderio di semplificare le procedure burocratiche in essere per il volo sulle aviosuperfici non segnalate nel corso del conseguimento dell'abilitazione al volo in montagna MOU ma anche per il suo mantenimento nel prosieguo dell'attività impone, in Italia, una serie di comunicazioni ufficiali alle differenti autorità per evitare spiacevoli inconvenienti a seguito di segnalazioni circa attività sconosciute da parte di privati cittadini o autorità locali.

La collaborazione tra il nostro Istruttore Nunzio Toldo e l'informatico-pilota Johannes Martin ha portato alla realizzazione di una APP in grado di sostituire il cartaceo (o la sua compilazione manuale) e la automatica trasmissione.

Al momento della pubblicazione di questo Notiziario la APP dovrebbe essere funzionante su tutti i terminali sia Android che iPhone. Per la sua funzionalità e necessario il possesso di PEC in quanto la comunicazione agli Enti deve risultare rintracciabile. In ogni caso, al momento opportuno e qualora si dovesse riscontrare la inesatta o incompleta funzionalità si prega consultare il Sito AIPM ed eventuale inviare comunicazione scritto allo stesso per aggiornamenti.

Di seguito forniamo le principali schermate per l'accesso e l'inserimento dei dati. Da sottolineare che i dati relativi ad ogni singola località (con i relativi indirizzi alle rispettive Autorità) rimarranno in memoria, così come i dati del pilota. Si semplificano così le successive comunicazioni.

La presentazione delle varie schermate che segue si deve intendere come rappresentativa della procedura, in maniera sintetica senza costituire manuale d'uso. Per gli interessati sarà possibile scaricarlo in maniera completa dal sito AIPM dal mese di dicembre 2021.

All'interno delle NEWS verrà comunicata la sua presenza.

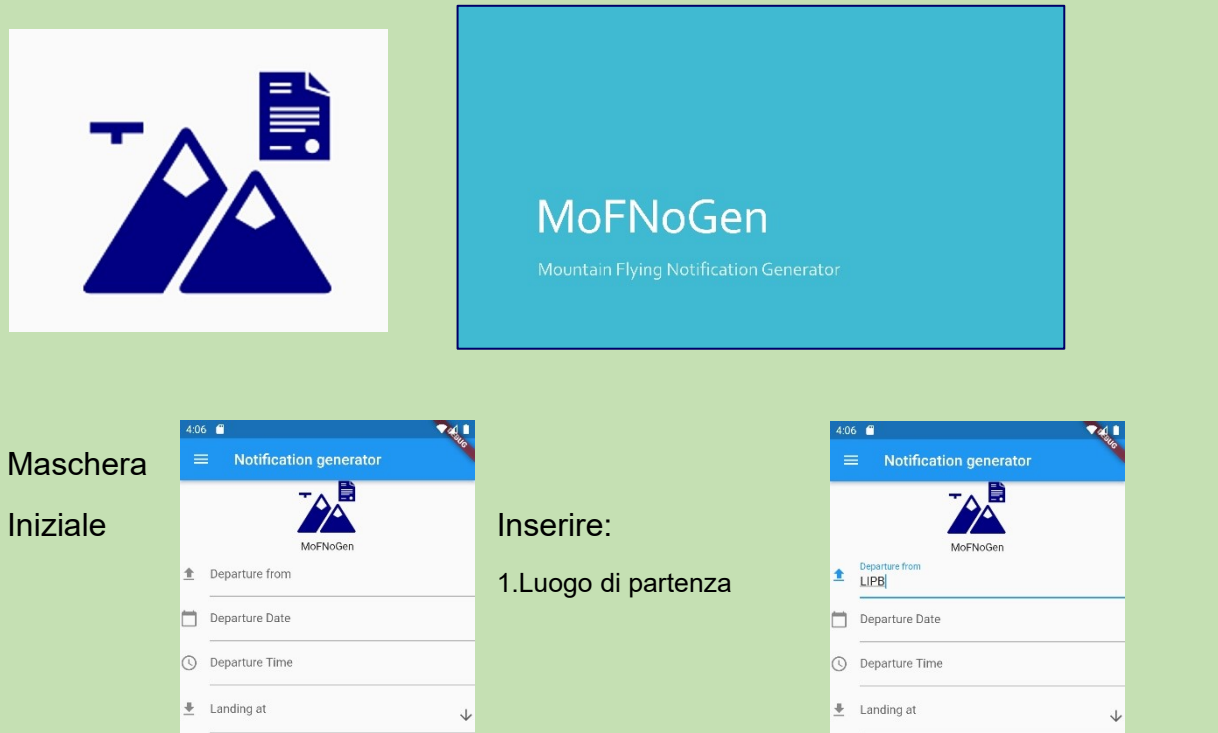

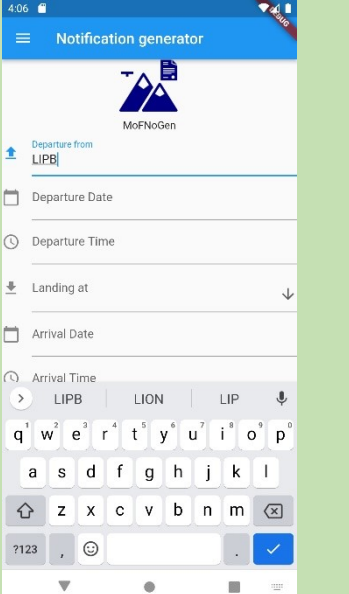

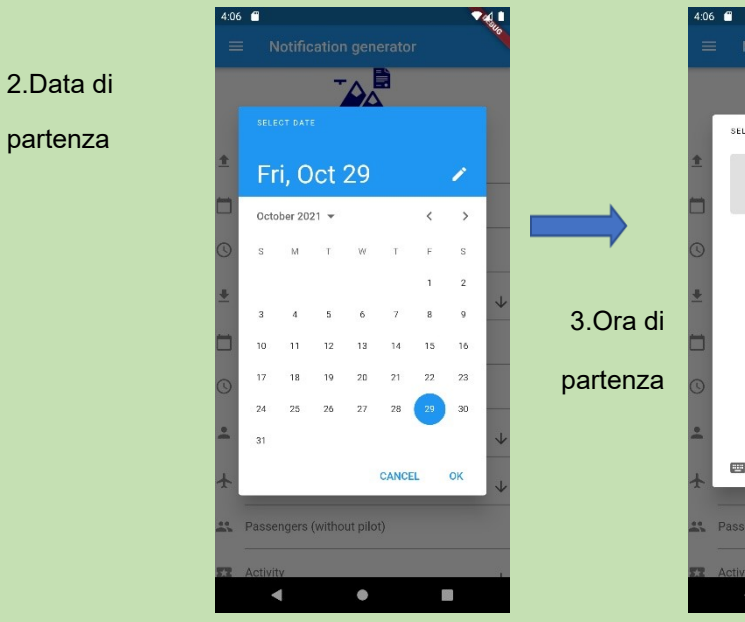

### Elenco Aviosuperfici 4. Destinazione – Data/Ora arrivo 5. Pilota-Sigle A/M

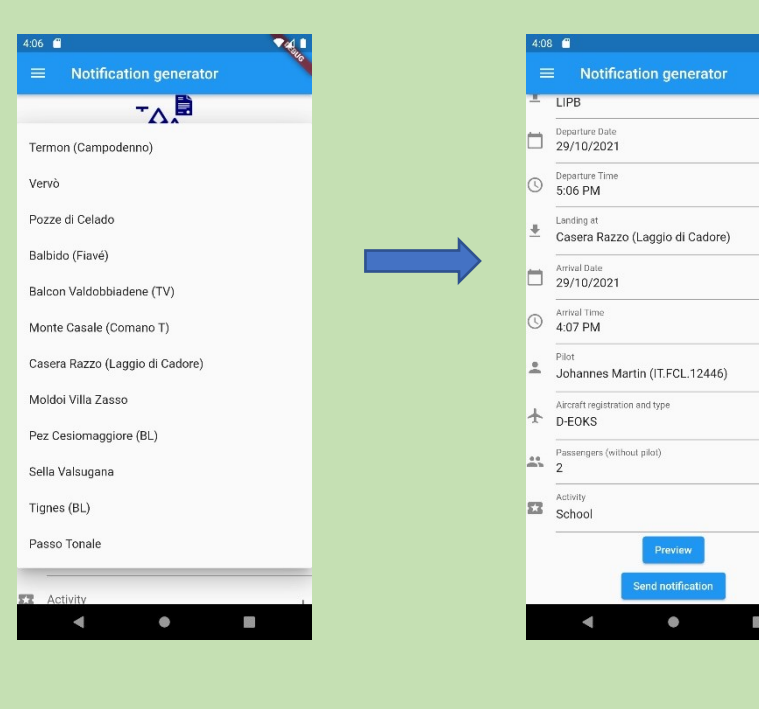

### 7.Fac-simile di comunicazione per controllo

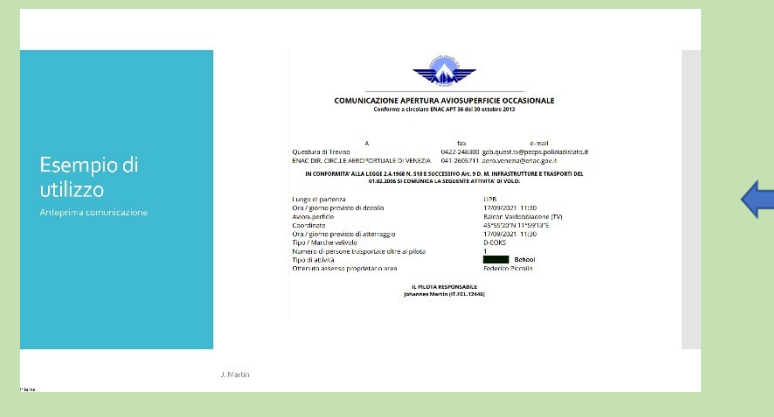